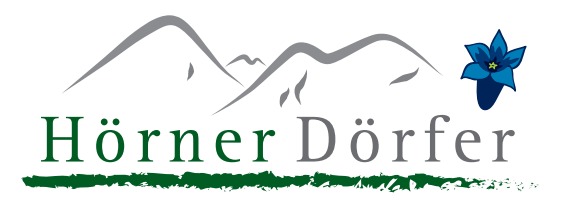

## **Bewertungen für die eigene Homepage**

Loggen Sie sich im Webclient ein. In der "blauen" Menüzeile finden Sie den Punkt "Bewertungen".

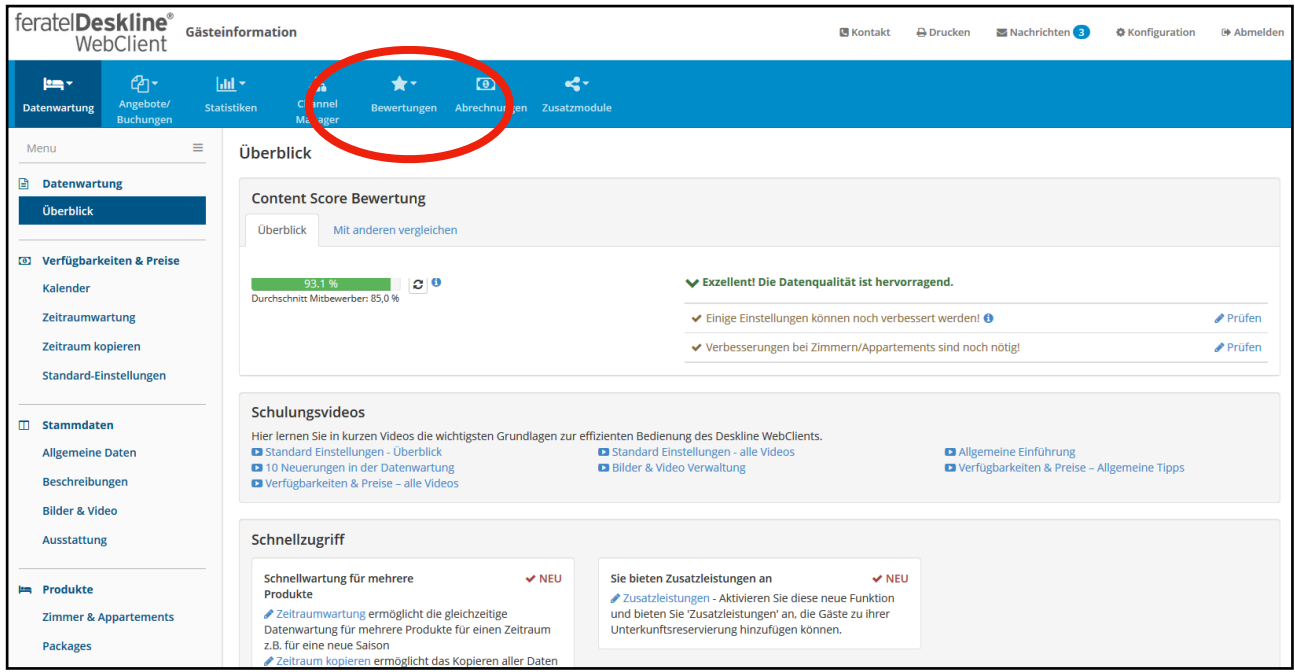

Klicken Sie auf den Untermenüpunkt "Bewertungen", und im TrustYou-Menü auf "Marketing". Hier können Sie sich die MetaReview (Übersicht der Bewertungen nach Kategorien), den TrustScore (Durchschnittsnote) sowie "Survey Bewertungen" (quasi das Gästebuch) für Ihre Homepage ziehen.

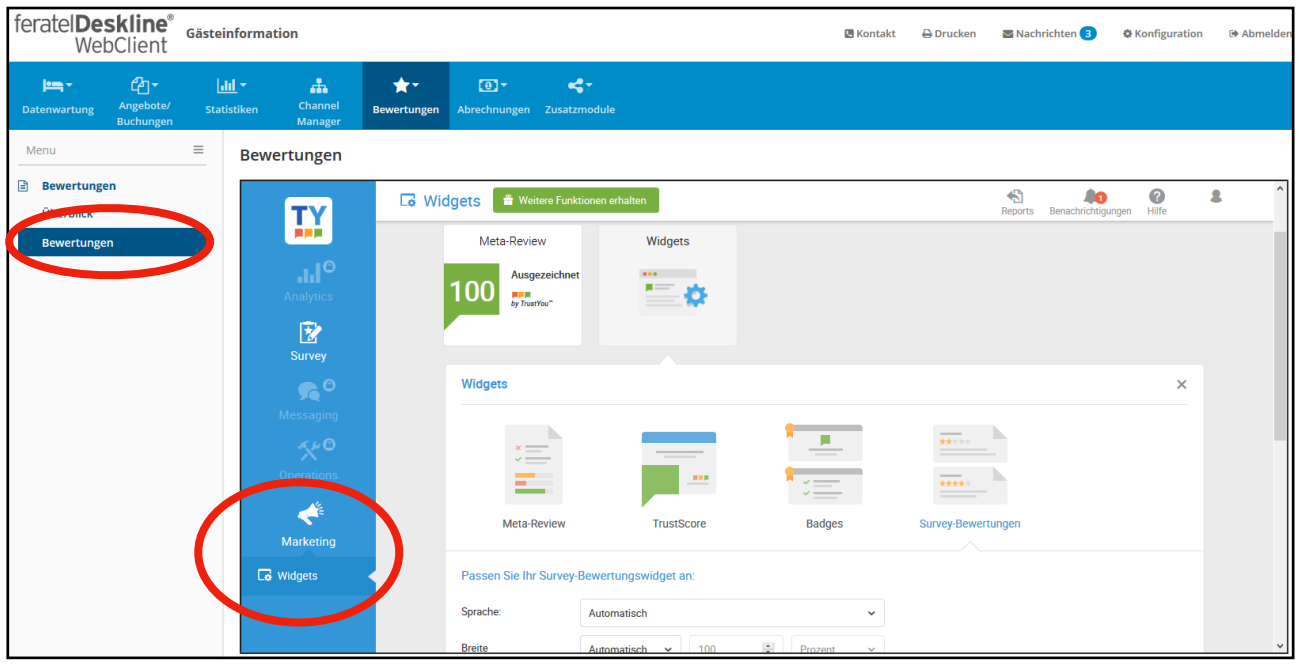

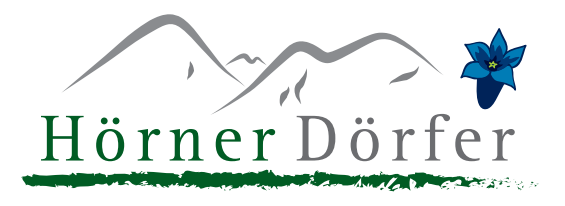

Unterhalb des gewählten Widgets können Sie bei Bedarf noch passende Einstellungen wählen und sich das Ergebnis über "Widget-Vorschau" vorab einmal anschauen. Anschließend kopieren Sie den "Widget Code", welchen Sie an gewünschter Stelle in Ihrer Homepage einpflegen können.

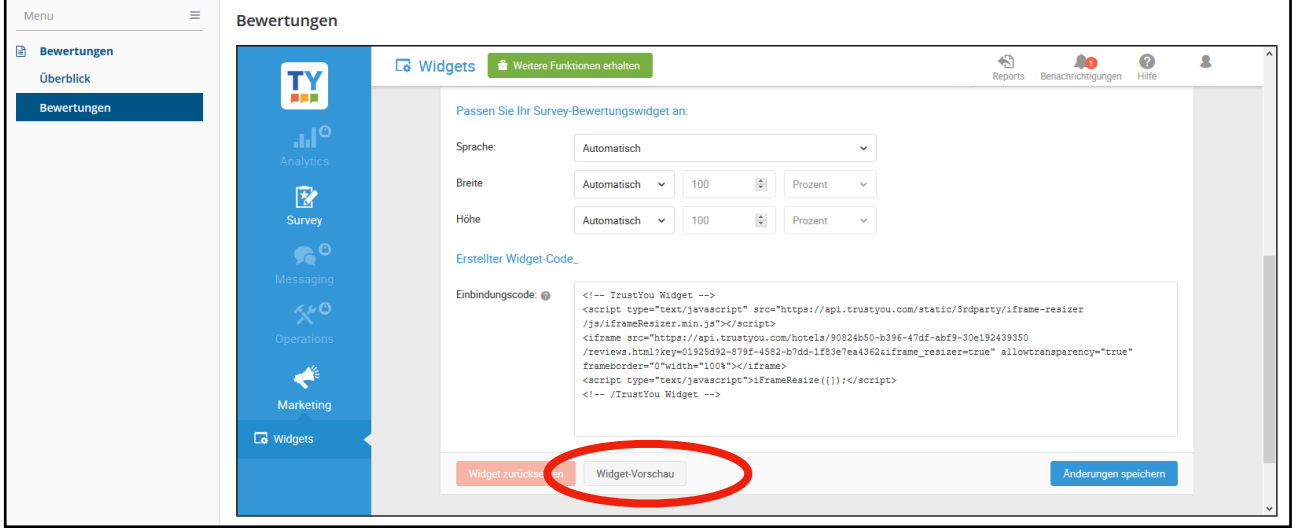

Den Link für den Bewertungsbogen können Sie direkt aus Ihrem Detaileintrag ziehen:

- Suchen Sie Ihren Detaileintrag auf [www.hoernerdoerfer.de](http://www.hoernerdoerfer.de)
- Unten im Reiter "Bewertungen" klicken Sie auf "Diesen Gastgeber bewerten"
- Es öffnet sich ein neues Fenster. Hier kopieren Sie die URL (Webadresse) und nutzen diesen für Ihre Homepage als verlinkten Button oder Ihren E-Mail-Verkehr, z.B. in einer Dankesmail nach Abreise der Gäste.

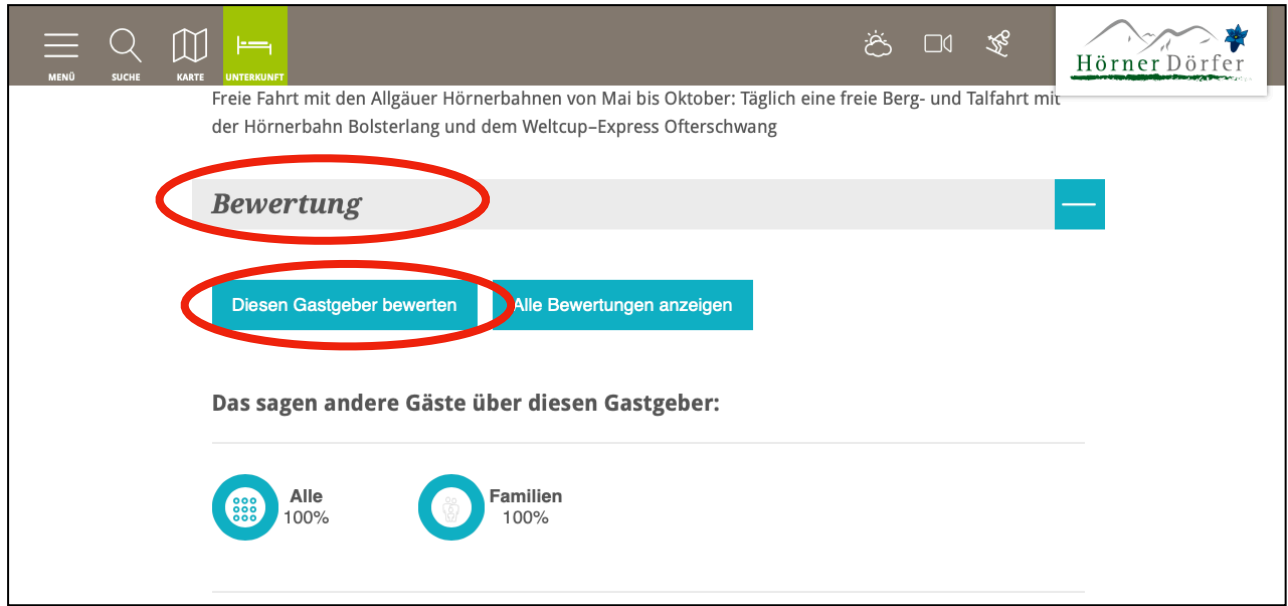

Gerne können Sie sich bei uns melden, wenn Sie Hilfe hierzu benötigen. Schreiben Sie uns eine Mail an [booking@hoernerdoerfer.de](mailto:booking@hoernerdoerfer.de)